#### **Errata**

#### Agilent References in this manual

**NOTICE:** This document contains references to Agilent Technologies. Agilent's former Test and Measurement business has become Keysight Technologies. For more information, go to:

www.keysight.com

#### About this manual

We've added this manual to the Keysight website in an effort to help you support your product. This manual provides the best information we could find. It may be incomplete or contain dated information.

#### **Support for your product**

You can find information about technical and professional services, product support, and equipment repair and service on the web:

www.keysight.com

Select your country from the drop-down menu at the top. Under *Electronic Test and Measurement*, click on *Services*. The web page that appears next has contact information specific to your country.

For more detailed product information, go to: www.keysight.com/find/*<product model>* i.e., for the M9514A, use: <a href="https://www.keysight.com/find/M9514A">www.keysight.com/find/M9514A</a>

Hypertext links to documents on agilent.com are no longer active. Use this substitution to access PDF files:

Broken links have the form: http://cp.literature.agilent.com/litweb/pdf/<*literature\_part\_number>*Substitute links with this form: http://literature.cdn.keysight.com/litweb/pdf/<*literature\_part\_number>*Where <*literature\_part\_number>* has the form: M9300-90001.pdf

For service notes, use: <a href="https://www.keysight.com/find/servicenotes">www.keysight.com/find/servicenotes</a>

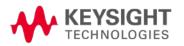

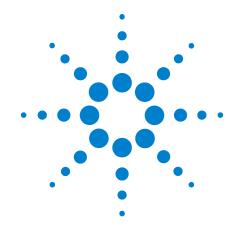

# Agilent 34952A Multifunction Module

## **User's Guide**

Agilent Technologies, Inc. Printed in Malaysia Edition 2 September 2012 E0912

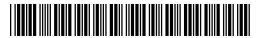

34980-90052

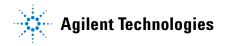

#### **Notices**

© Agilent Technologies, Inc. 2008

No part of this manual may be reproduced in any form or by any means (including electronic storage and retrieval or translation into a foreign language) without prior agreement and written consent from Agilent Technologies, Inc. as governed by United States and international copyright laws.

#### **Manual Part Number**

34980-90052

#### **Edition**

Second Edition, September 2012

Printed in Malaysia

Agilent Technologies, Inc. 3501 Stevens Creek Blvd Santa Clara, CA 95052 USA

Microsoft® and Windows® are U.S. registered trademarks of Microsoft Corporation.

#### **Software Revision**

This guide is valid for the firmware that was installed in the instrument at the time of manufacture. However, upgrading the firmware may add or change product features. For the latest firmware and documentation, go to the product page at:

www.agilent.com/find/34980A

#### Warranty

The material contained in this document is provided "as is," and is subject to being changed, without notice, in future editions. Further, to the maximum extent permitted by applicable law, Agilent disclaims all warranties, either express or implied, with regard to this manual and any information contained herein, including but not limited to the implied warranties of merchantability and fitness for a particular purpose. Agilent shall not be liable for errors or for incidental or consequential damages in connection with the furnishing, use, or performance of this document or of any information contained herein. Should Agilent and the user have a separate written agreement with warranty terms covering the material in this document that conflict with these terms, the warranty terms in the separate agreement shall control.

#### **Technology Licenses**

The hardware and/or software described in this document are furnished under a license and may be used or copied only in accordance with the terms of such license.

#### **Restricted Rights Legend**

U.S. Government Restricted Rights.
Software and technical data rights granted to the federal government include only those rights customarily provided to end user customers. Agilent provides this customary commercial license in Software and technical data pursuant to FAR 12.211 (Technical Data) and 12.212 (Computer Software) and, for the Department of Defense, DFARS 252.227-7015 (Technical Data - Commercial Items) and DFARS 227.7202-3 (Rights in Commercial Computer Software or Computer Software Documentation).

#### **Safety Notices**

#### **CAUTION**

A CAUTION notice denotes a hazard. It calls attention to an operating procedure, practice, or the like that, if not correctly performed or adhered to, could result in damage to the product or loss of important data. Do not proceed beyond a CAUTION notice until the indicated conditions are fully understood and met.

#### WARNING

A WARNING notice denotes a hazard. It calls attention to an operating procedure, practice, or the like that, if not correctly performed or adhered to, could result in personal injury or death. Do not proceed beyond a WARNING notice until the indicated conditions are fully understood and met.

#### **Additional Safety Notices**

The following general safety precautions must be observed during all phases of operation of this instrument. Failure to comply with these precautions or with specific warnings or instructions elsewhere in this manual violates safety standards of design, manufacture, and intended use of the instrument. Agilent Technologies assumes no liability of the customer's failure to comply with the requirements.

#### **General**

Do not use this products in any manner not specified by the manufacturer. The protective features of this product may be impaired if it is used in a manner not specified in the operation instructions.

#### **Before Applying Power**

Verify that all safety precautions are taken. Make all connections to the unit before applying power.

#### **Ground the Instrument**

This product is provided with protective earth terminals. To minimize shock hazard, the instrument must be connected to the ac power mains through a grounded power cable, with the ground wire firmly connected to an electrical ground (safety ground) at the power outlet. Any interruption of the protective (grounding) conductor or disconnection of the protective earth terminal will cause a potential shock hazard that could result in personal injury.

## Do Not Operate in an Explosive Atmosphere

Do not operate the instrument in the presence of flammable gases or fumes.

## Do Not Remove the Instrument Cover

Only qualified, service-trained personal who are aware of the hazards involved should remove instrument covers. Always disconnect the power cable and any external circuits before removing the instrument cover.

#### **Do Not Modify the Instrument**

Do not install substitute parts or perform any unauthorized modification to the product. Return the product to an Agilent Sales and Service Office for service and repair to ensure that safety features are maintained.

#### **In Case of Damage**

Instruments that appear damaged or defective should be made inoperative and secured against unintended operation until they can be repaired by qualified service personnel.

#### **Safety Symbols**

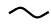

Alternating current

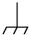

Frame or chassis terminal

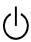

Standby supply. Unit is not completely disconnected from ac mains when switch is off

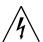

Caution, risk of electric shock

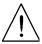

Caution, refer to accompanying description

## Waste Electrical and Electronic Equipment (WEEE) Directive 2002/96/EC

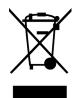

This product complies with the WEEE Directive (2002/96/EC) marking requirement. The affixed product label (see above) indicates that you must not discard this electrical/electronic product in domestic household waste.

Product Category: With reference to the equipment types in the WEEE directive Annex 1, this product is classified as a "Monitoring and Control instrumentation" product.

To return unwanted products, contact your local Agilent office, or go to www.agilent.com/environment/product for more information.

#### **Technical Support**

If you have questions about your shipment, or if you need information about warranty, service, or technical support, contact Agilent Technologies:

In the United States: (800) 829-4444 In Europe: 31 20 547 2111 In Japan: 0120-421-345

Or go to www.agilent.com/find/assist for information on contacting Agilent in your country of specific location. You can also contact your Agilent Technologies Representative.

## **Declaration of Conformity**

Declarations of Conformity for this product and for other Agilent products may be downloaded from the Internet. There are two methods to obtain the Declaration of Conformity:

- Go to http://regulations.corporate.agilent.com/DoC/search.htm . You can then search by product number to find the latest Declaration of Conformity.
- Alternately, you can go to the product web page (www.agilent.com/find/34980A), click on the Document Library tab then scroll down until you find the Declaration of Conformity link.

## **Contents**

| 34952A Multifunction Module       |
|-----------------------------------|
| Digital Input/Output              |
| Totalizer Input                   |
| 34952A SCPI Programming Examples. |
| Digital Input/Output              |
| Totalizer                         |
| DAC Output                        |
| 34952A Simplified Block Diagram   |
| 34952A D-Sub Connector            |
| 34952T Terminal Block             |

#### 34952A Multifunction Module

The 34952A Multifunction Module with DIO, D/A, and Totalizer combines four 8-bit ports of digital input/output, a 100 kHz totalizer, and two  $\pm 12$  volt earth-referenced analog outputs. You can include digital inputs and totalizer input in a scan list. You can make connections via standard 50-pin D-sub cables or the optional 34952T terminal block.

#### **Digital Input/Output**

The Digital Input/Output (DIO) consists of four 8-bit ports with TTL-compatible inputs and output. The open-drain outputs can sink up to 400 mA. From the front panel, you can read data from only one 8-bit input port at a time. You can configure the DIO ports for 8, 16, or 32-bit operations. The DIO channels are connected by internal 5 V pull-up resistors when configured as inputs.

#### **Totalizer Input**

The 32-bit totalizer can count pulses at a 100 kHz rate. You can configure the totalizer to count on the rising edge or falling edge of the input signal. A TTL high signal applied to the Gate terminal enables counting and a low signal disables counting. A TTL low signal applied to the Not-Gate terminal enables counting and a high signal disables counting. The totalizer counts only when both terminals are enabled.

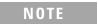

When a gate is not connected, the gate terminal is pulled to the enabled state, effectively creating a "gate always" condition.

#### **Analog Output (DAC)**

The two analog outputs are capable of outputting voltages between ±12 volts with 16 bits of resolution. Each DAC channel is capable of 10 mA maximum current. Use the two analog outputs to source bias voltages to your DUT, to control your analog programmable power supplies, or as set points for your control systems. The outputs are programmed directly in volts.

#### 34952A SCPI Programming Examples

The programming examples below provide you with SCPI command examples to use for actions specific to the general purpose switch modules.

The slot and channel addressing scheme used in these examples follow the form **sccc** where  $\mathbf{s}$  is the mainframe slot number (1 through 8) and **ccc** is the channel number. For information on specific configurations, refer to the simplified schematic on page 4.

For complete information on the SCPI commands used to program the 34980A, refer to the *Agilent 34980A Programmer's Reference* contained on the *34980A Product Reference* CD. For example programs, also refer to the *34980A Product Reference* CD.

#### **Digital Input/Output**

**Example: Configuring a DIO channel** The following program segment configures channel 1 on the DAC module in slot 3 as an output and then reads the output value (the channel is not reconfigured as an input). Then, the channel is reconfigured as an input and the value is read again.

The second command below returns 64 as it is physically reading the output data.

```
SOURce:DIGital:DATA:BYTE 64,(@3001)
SENSe:DIGital:DATA:BIT? 0,(@3001)
```

The second command below returns whatever is being input externally.

```
CONFigure:DIGital:STATe INPut,(@3001)
SENSe:DIGital:DATA:BIT? 0,(@3001)
```

#### **Totalizer**

**Example: Reading totalizer channel count** The following command reads the count on totalizer channel 5 on the Multifunction module in slot 3.

```
SENSe:TOTalize:DATA? (@3005)
```

**Example: Configuring the totalizer reset mode** To configure the totalizer reset mode, send either of the following commands.

The following command configures totalizer channel 5 on the Multifunction module in slot 3 to be read without resetting its count.

```
SENSe:TOTalize:TYPE READ, (@3005)
```

The following command configures totalizer channel 5 on the Multifunction module in slot 2 to be reset to "0" after it is read (RRESet means "read and reset").

```
CONFigure: TOTalize RRES, (@2005)
```

**Example: Configuring the totalizer for count** This command configures the totalizer to count on the rising edge (positive) or falling edge (negative) of the input signal. The following command configures the totalizer (channel 5) on a Multifunction module in slot 3 to count on the negative edge (falling) of the input signal.

TOTalize:SLOPe NEGative, (@3005)

**Example: Clearing count on the totalizer channel** This command immediately clears the count on the specified totalizer channels. The following command clears the count on the totalizer (channel 5) on a Multifunction module in slot 3.

TOTalize:CLEAR:IMMediate (@3005)

#### **DAC Output**

**Example: Setting output voltage** This command sets the output voltage level for the specified DAC channels. The following command outputs +2.5 V DC on DAC channels (6 and 7) of a Multifunction module in slot 4.

SOURce: VOLTage 2.5, (@4006,4007)

#### **Configuring a Multifunction Module**

**Example: Querying the system for module identify** The following command returns the identify of the module installed in slot 7.

SYSTem:CTYPe? 7

**Example: Resetting module(s) to power-on state** The following command resets a module in slot 4 to its power-on state.

SYSTem: CPON 4

## 34952A Simplified Block Diagram

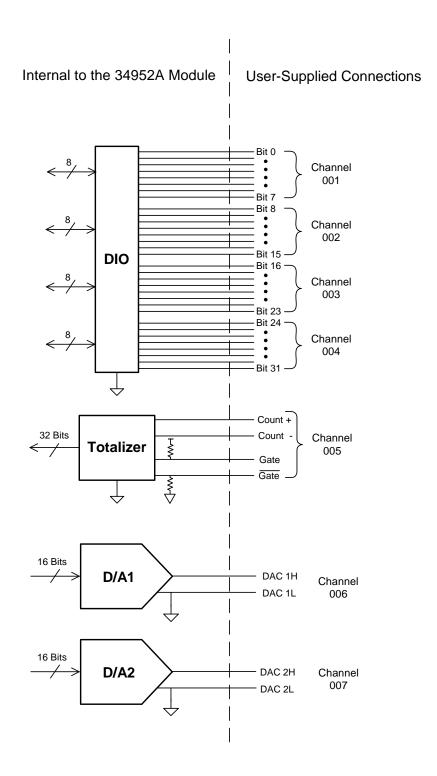

#### 34952A D-Sub Connector

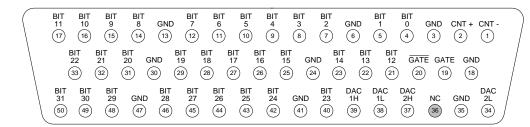

50-Pin D-Sub Female Connector

| Description |        | Socket | Description Socket |        | Socket | Description            |          | Socket | Description | Socket |
|-------------|--------|--------|--------------------|--------|--------|------------------------|----------|--------|-------------|--------|
| Channel 1   | Bit 0  | 4      | Channel 3          | Bit 16 | 26     | Channel 5<br>Totalizer | Count -  | 1      | GND         | 47     |
|             | Bit 1  | 5      |                    | Bit 17 | 27     |                        | Count +  | 2      | No Connect  | 36     |
|             | Bit 2  | 7      |                    | Bit 18 | 28     |                        | Gate     | 19     |             |        |
|             | Bit 3  | 8      |                    | Bit 19 | 29     |                        | Not-Gate | 20     |             |        |
|             | Bit 4  | 9      |                    | Bit 20 | 31     | Channel 6              | DAC 1L   | 38     |             |        |
|             | Bit 5  | 10     |                    | Bit 21 | 32     |                        | DAC 1H   | 39     |             |        |
|             | Bit 6  | 11     |                    | Bit 22 | 33     | Channel 7              | DAC 2L   | 34     |             |        |
|             | Bit 7  | 12     |                    | Bit 23 | 40     |                        | DAC 2H   | 37     |             |        |
| Channel 2   | Bit 8  | 14     | Channel 4          | Bit 24 | 42     |                        | GND      | 3      |             |        |
|             | Bit 9  | 15     |                    | Bit 25 | 43     |                        | GND      | 6      |             |        |
|             | Bit 10 | 16     |                    | Bit 26 | 44     |                        | GND      | 13     |             |        |
|             | Bit 11 | 17     |                    | Bit 27 | 45     |                        | GND      | 18     |             |        |
|             | Bit 12 | 21     |                    | Bit 28 | 46     |                        | GND      | 24     |             |        |
|             | Bit 13 | 22     |                    | Bit 29 | 48     |                        | GND      | 30     |             |        |
|             | Bit 14 | 23     |                    | Bit 30 | 49     |                        | GND      | 35     |             |        |
|             | Bit 15 | 25     |                    | Bit 31 | 50     |                        | GND      | 41     |             |        |

#### 34952T Terminal Block

Each terminal block is labeled with the model number and the abbreviated module name. In addition, space is available on the label for you to write the slot number.

The *34980A Product Reference* CD (shipped with the instrument) contains a 34952T Wiring Log for you to document your wiring configuration for this module. You can open the wiring log file in Microsoft® Excel® or Adobe® Acrobat® format.

The 34952T provides space for breadboard and for a connector to control an external Opto-22 standard board.

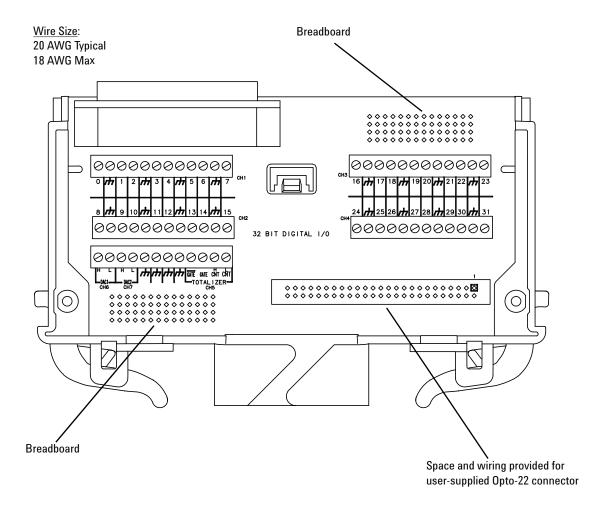

## Index

## analog output, 1 C connector pinouts, 5 D DAC output, 1 digital I/O, 1 D-sub pinouts, 5 M module description, 1 P pinouts, 5 programming examples, 2 S simplified block diagram, 4 T terminal block, 6 totalizer input, 1 W warranty, ii wiring log, 6

Index